ראשית יש להיכנס למשתמש שלכם באתר טריידסטיישן - https:[/](https://www.tradestation.com/)/www.tradestation.com/.

לאחר מכן יש לעקוב אחר ההנחיות.

חשוב לציין, טריידסטיישן מחייב להגדיר סיסמה חזקה - שילוב של אותיות קטנות וגדולות באנגלית + מספרים ו/או תווים מיוחדים (@\$#). במידה ותגדירו סיסמה חלשה, טריידסטיישן לא תקבל אותה.

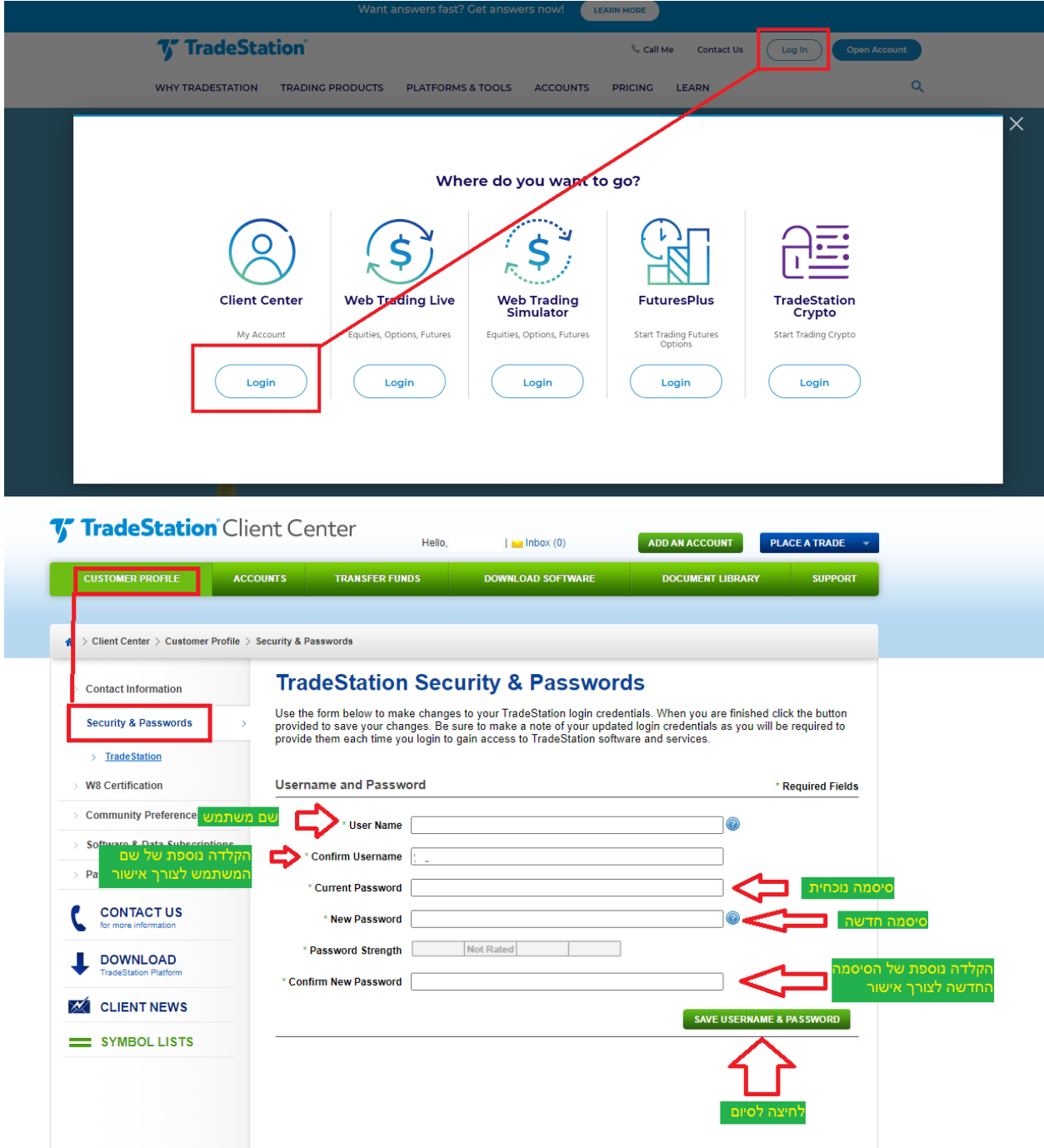